# ELECCIONES INTERNAS DE LOS PARTIDOS POLÍTICOS

# PROCEDIMIENTO ALTERNATIVO

NÓMINAS DE CANDIDATOS

CORTE ELECTORAL CENTRO DE CÓMPUTOS Oficina Nacional Electoral

# Artículo I.Contenido

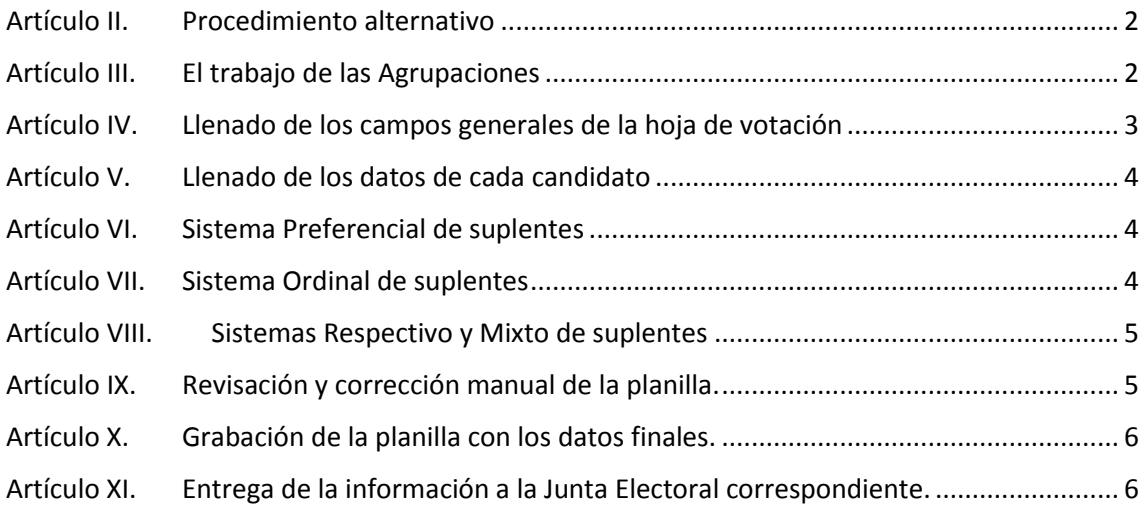

# <span id="page-2-0"></span>Artículo II. Procedimiento alternativo

Este procedimiento estará disponible como alternativa al **sistema de Nóminas**. Cabe señalar que la utilización de este procedimiento implica la validación de la nómina al momento de su carga en la Junta Electoral y no en tiempo real como en la aplicación en línea.

Las agrupaciones deberán completar una planilla y entregar esa planilla en la Junta Electoral correspondiente. Posteriormente, un funcionario electoral cargará la planilla en el sistema de Nóminas y el sistema se encargara de validar las condiciones correspondientes para que la nómina sea aceptada. **Cabe destacar que la planilla deberá cumplir con las condiciones de formato de los archivos provistos por la Corte Electoral, en caso contrario, la planilla no podrá importarse en el sistema de Nóminas y requerirá su corrección por parte de la Agrupación.**

Una vez cargada la planilla al sistema de Nóminas, las agrupaciones recibirán el informe con las validaciones en formato pdf y podrán continuar el procedimiento de corrección en el sistema Nóminas o en la planilla que entregaron en primera instancia, teniendo en cuenta para su modificación el informe de validaciones y las recomendaciones del procedimiento alternativo.

En caso de una eventual sobrecarga del sistema se cargarán las planillas y quedará su validación pendiente, entregándose a la Agrupación un comprobante de recibido. Podrán acceder al resultado de la validación a través del **sistema de Nóminas** dentro de las 24 horas siguientes a la presentación o solicitándolo ante la Junta Electoral correspondiente.

## <span id="page-2-1"></span>Artículo III. El trabajo de las Agrupaciones

Para efectuar este trabajo se deberá disponer de un PC con Open Office 4 o superior, o Excel 2010. En la página Web de la Corte Electoral estarán disponibles las planillas electrónicas en los dos formatos: .ODS para Open Office y .XLSX para Excel.

Los archivos, se deben obtener de la web institucional de la Corte Electoral [\(aquí\)](https://www.corteelectoral.gub.uy/tramites/nominas_partidos_politicos_internas2019/mesas-moviles-en-san-jacinto), deberán ser copiados en dos carpetas (o directorios) cualesquiera, dentro del disco duro del PC en el que se confeccionarán las nóminas: una quedará como respaldo y la otra será la carpeta de trabajo. Luego, para la carga de datos, se deberá abrir esos archivos con el programa correspondiente desde dicha carpeta de trabajo. **SE DESTACA LA IMPORTANCIA DE ESTE PROCEDIMIENTO**. No se debe trabajar sobre el soporte informático suministrado por terceros, para evitar cualquier alteración accidental.

Existen tres planillas distintas, una correspondiente al **sistema preferencial de suplentes**, otra al **sistema ordinal de suplente** y una tercera para para los **sistemas respectivo y mixto de suplentes**. El usuario deberá completar y entregar una de esas planillas según corresponda.

En cualquiera de las tres planillas se deberá ingresar la nómina de candidatos, los demás datos de una hoja de votación, y el código de usuario del sistema de Nóminas.

**Todos los datos deberán ingresarse en las celdas debajo de cada uno de los cabezales, y no deben modificar, agregar o quitar columnas ni filas de la planilla. De ser así, esa planilla no podrá importarse en el sistema de Nóminas y no podrán hacerse las validaciones correspondientes.**

**En todos los campos deben utilizarse los caracteres normales, en mayúsculas o minúsculas, o combinando ambos tipos. No deben efectuarse subrayados, utilizarse letras cursivas ni centrar los campos. Tampoco deben cambiarse los tamaños de las fuentes ni el tipo de letras.**

# <span id="page-3-0"></span>Artículo IV. Llenado de los campos generales de la hoja de votación

**Nro\_Hoja**: Se debe ingresar el número de hoja en formato numérico, el que en los ejemplares impresos, aparece en el ángulo superior derecho y encerrado en un círculo.

**Departamento**: **Se debe ingresar el código del departamento** al que corresponde la hoja de votación. Para conocer el código del departamento se deberá descargar del mismo lugar de dónde se descargaran las planillas de las nóminas.

**Tipo\_Organo**: Se deberá ingresar "ODN" si corresponde el tipo Órgano Deliberativo Nacional y "ODD" si corresponde el tipo Órgano Deliberativo Departamental.

**Pres. (Serie\_Credencial):** Se deberá ingresar la serie de la credencial cívica del precandidato a la presidencia. Solamente se registrará cuando se trate de una nómina de candidatos al Órgano Deliberativo Nacional.

**Pres. (Numero\_Credencial):** Se deberá ingresar el número de credencial cívica del precandidato a la presidencia. Solamente se registrará cuando se trate de una nómina de candidatos al Órgano Deliberativo Nacional.

**Pres\_Nombre**: Se deberá ingresar el nombre y apellido del precandidato a la presidencia**. Este dato se ingresa a modo de referencia, no será tomado por el sistema cuando valide la hoja**, ya que el dato válido será el obtenido por la serie y número de credencial cívica. Solamente se registrará cuando se trate de una nómina de candidatos al Órgano Deliberativo Nacional.

**Sublema**: Cuando la agrupación utilice un sublema, se deberá ingresar el nombre del mismo.

**Código de usuario**: Se deberá ingresar un código de usuario correspondiente al usuario del sistema Nóminas. Este usuario quedará en el sistema como el creador de la hoja de votación.

## <span id="page-4-0"></span>Artículo V. Llenado de los datos de cada candidato

Según el tipo de sistema de suplente, el llenado de los datos de cada candidato puede variar.

Como en cualquier trabajo de cierta duración, se aconseja salvar lo ingresado, grabando en su disco, luego de intervalos prudenciales, en previsión de algún corte de corriente, etc.

### <span id="page-4-1"></span>Artículo VI. Sistema Preferencial de suplentes

En el área de la planilla a partir de la fila 4 se colocarán los datos de los candidatos al órgano deliberativo correspondiente.

#### **Los campos "Ordinal" y "Titular/Suplente" no deberán completarse. Aparecen en la planilla a modo de ordenamiento y ayuda visual.**

Los campos que deben completarse son los siguientes:

**Serie\_Credencial:** Se debe ingresar la serie de la credencial cívica del candidato.

**Numero\_Credencial:** Se debe ingresar el número de la credencial cívica del candidato. Debe ser un número entero, sin coma o punto.

**Nombre:** Se deberá ingresar el nombre y apellido del candidato. **Este dato se ingresa a modo de referencia, no será tomado por el sistema cuando valide la hoja**, ya que el dato válido será el obtenido por la serie y número de credencial cívica.

**Sexo:** Se debería ingresar el sexo del candidato. Se deberá ingresar "M" para Masculino o "F" para Femenino.

#### <span id="page-4-2"></span>Artículo VII. Sistema Ordinal de suplentes

En esta planilla se encontrarán dos páginas: una para colocar los datos de los candidatos titulares y otra para colocar los datos de los candidatos suplentes.

En la página de los titulares, en el área de la planilla a partir de la fila 4 se colocarán los datos de los candidatos titulares al órgano deliberativo correspondiente. En la página de los suplentes, los datos de los candidatos suplentes se colocarán a partir de la fila 2.

#### **El dato "Ordinal" no deberá completarse. Aparecen en la planilla a modo de ordenamiento y ayuda visual.**

Los campos que deben completarse son los siguientes:

**Serie\_Credencial:** Se debe ingresar la serie de la credencial cívica del candidato.

**Numero\_Credencial:** Se debe ingresar el número de la credencial cívica del candidato. Debe ser un número entero, sin coma o punto.

**Nombre:** Se deberá ingresar el nombre y apellido del candidato. **Este dato se ingresa a modo de referencia, no será tomado por el sistema cuando valide la hoja,** ya que el dato válido será el obtenido por la serie y número de credencial cívica.

**Sexo:** Se debería ingresar el sexo del candidato. Se deberá ingresar "M" para Masculino o "F" para Femenino.

### <span id="page-5-0"></span>Artículo VIII. Sistemas Respectivo y Mixto de suplentes

En el área de la planilla a partir de la fila 4 se colocarán los datos de los candidatos al órgano deliberativo correspondiente. Es importante el orden en que se ingresarán los candidatos: se deberá ingresar el candidato titular seguido de su candidato suplente. Es decir: en la fila 4 se deberá ingresar los datos del titular con número ordinal 1; en la fila 5, los datos del candidato suplente del titular ingresado en la fila anterior; en la fila 6, los datos del candidato titular con número ordinal 2; en la fila 7, los datos del candidato suplente del titular ingresado en la fila anterior; y así sucesivamente.

#### **Los campos "Ordinal" y "Titular/Suplente" no deberán completarse. Aparecen en la planilla a modo de ordenamiento y ayuda visual.**

Los campos que deben completarse son los siguientes:

**Serie\_Credencial:** Se debe ingresar la serie de la credencial cívica del candidato.

**Numero\_Credencial:** Se debe ingresar el número de la credencial cívica del candidato. Debe ser un número entero, sin coma o punto.

**Nombre:** Se deberá ingresar el nombre y apellido del candidato. **Este dato se ingresa a modo de referencia, no será tomado por el sistema cuando valide la hoja,** ya que el dato válido será el obtenido por la serie y número de credencial cívica.

**Sexo:** Se debería ingresar el sexo del candidato. Se deberá ingresar "M" para Masculino o "F" para Femenino.

## <span id="page-5-1"></span>Artículo IX. Revisación y corrección manual de la planilla.

La agrupación deberá revisar cuidadosamente los datos ingresados en la planilla y corregir cualquier error que se detecte.

**El orden de colocación de los candidatos en la planilla se corresponderá con los números ordinales de cada uno, por lo tanto, debe verificarse que se hayan ingresado en el orden correcto.**

# <span id="page-6-0"></span>Artículo X.Grabación de la planilla con los datos finales.

Cuando se terminan las correcciones y los datos son los que se van a entregar en la Junta, se debe hacer la operación de guardar la versión final. Si se siguieron los pasos aquí establecidos, esa operación dejará el archivo final, con el mismo nombre que el original, en la carpeta de trabajo elegida inicialmente del disco duro del equipo.

Una aclaración importante: al guardar la planilla debe asegurarse que se guarda con el formato "xlsx", que es el de la versión de Excel 2010. Esto no debería presentar problemas, porque la planilla original suministrada es efectivamente de tipo ".xlsx". Para estar seguro de esto, revisar luego que el archivo quedó grabado con el nombre y la extensión correcta. Si así no fuera, usar la opción "Guardar como" y en tipo de archivo, elegir "Libro de Excel 2010 (\*.xlsx)". En el caso de estar trabajando con Open Office al usar la opción "Guardar como" debe seleccionar "Hoja de cálculo Office Open XML (.XLSX)".

**Una vez que estén prontos los archivos (o uno solo si la agrupación presenta solamente una hoja de votación), se deben copiar, en un soporte informático vacío e identificar la etiqueta externa con:**

- **el lema del Partido**
- **el Departamento**
- **el o los números de las hojas de votación, indicando cual es para el ODN y cual para el ODD que corresponde.**

# <span id="page-6-1"></span>Artículo XI. Entrega de la información a la Junta Electoral correspondiente.

El soporte informático debe ser entregado a la Junta Electoral en el mismo acto en que se presenta la hoja de votación que se quiere registrar. Los funcionarios encargados de la recepción tomarán el soporte informático de cada Agrupación, y lo someterán a un proceso informático de validación en el sistema Nóminas. Además le darán a la Agrupación un impreso en el que constarán la fecha de presentación, los datos de la hoja y el detalle de los errores encontrados. Este impreso será sellado y firmado, como constancia de la entrega.

#### **De la validación puede resultar:**

- que se encuentren errores. En este caso, la Agrupación será informada y tendrá entonces un plazo de 48 horas para presentar nuevamente la planilla con las correcciones que correspondan, o realizar la corrección en línea en el sistema Nóminas. Contarán con el reporte impreso antes mencionado detallando los errores encontrados.
- que la hoja no tenga errores que impidan su registro, aun cuando alguno de los candidatos pueda presentar algún error u observación. En este caso, se informará

también a la Agrupación, pero la hoja será enviada automáticamente por el sistema Nóminas. Quedará disponible su información para que la Junta Electoral correspondiente la analice y eventualmente haga su publicación.

Si alguno de los candidatos al Órgano Deliberativo tuviera algún error u observación, la Agrupación tendrá un plazo de 48 horas para entregar otra copia de la planilla con las correcciones efectuadas, las cuales también deberán ser detalladas por escrito.

**NOTA: los soportes informáticos aceptados son: CD, DVD o pen drive.**